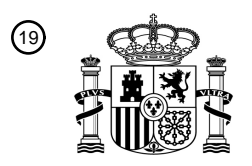

OFICINA ESPAÑOLA DE PATENTES Y MARCAS

ESPAÑA

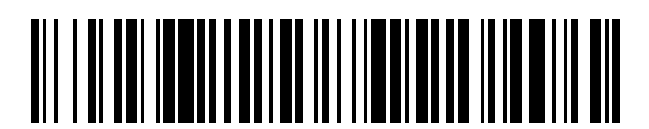

 $\mathbf{\overline{10}}$ Número de publicación: **2 758 100** 

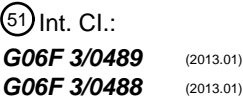

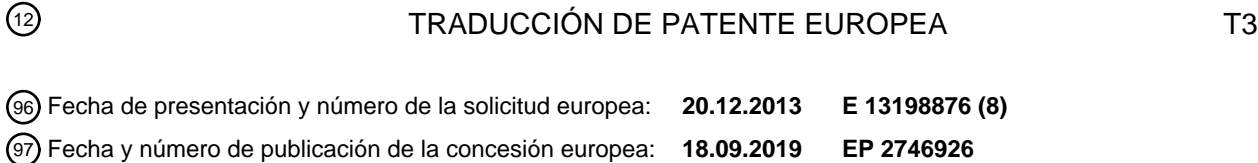

54 Título: **Procedimiento y aparato de uso de un terminal portátil**

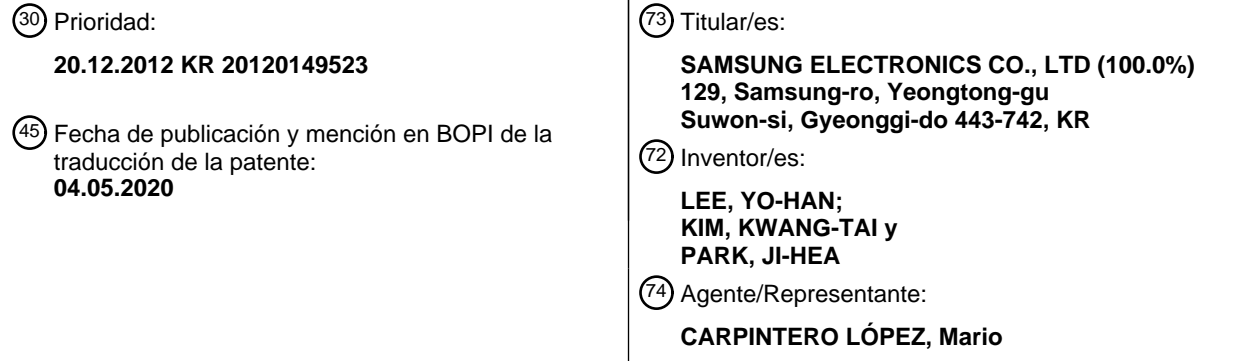

ES 2758 100 T3 **ES 2 758 100 T3**

Aviso:En el plazo de nueve meses a contar desde la fecha de publicación en el Boletín Europeo de Patentes, de la mención de concesión de la patente europea, cualquier persona podrá oponerse ante la Oficina Europea de Patentes a la patente concedida. La oposición deberá formularse por escrito y estar motivada; sólo se considerará como formulada una vez que se haya realizado el pago de la tasa de oposición (art. 99.1 del Convenio sobre Concesión de Patentes Europeas).

### **DESCRIPCIÓN**

Procedimiento y aparato de uso de un terminal portátil

### **Campo técnico**

La presente divulgación se refiere a un procedimiento y a un aparato para usar un terminal portátil. Más 5 particularmente, la presente divulgación se refiere a un procedimiento y a un aparato para realizar una función de una aplicación específica en un terminal portátil que incluye una pantalla táctil.

#### **Antecedentes**

A medida que un terminal portátil evoluciona a varias formas, tal como un teléfono inteligente o una tableta, el terminal portátil proporciona varias funciones útiles para el usuario y, en consecuencia, generalmente se usa el terminal portátil.

10 El terminal portátil proporciona un entorno en el que se ejecutan varias aplicaciones. Un usuario puede descargar y usar las aplicaciones deseadas a través de una tienda de aplicaciones.

Las aplicaciones proporcionan varios tipos de botones programables y el usuario puede solicitar realizar funciones correspondientes a los botones programables al operar (por ejemplo, tocar) el botón programable. Por ejemplo, en una aplicación para reproducir un contenido multimedia, si se muestra un botón programable correspondiente a una

15 función de reproducción, el usuario puede solicitar reproducir un determinado contenido multimedia con una entrada táctil al tocar el botón programable correspondiente a la función de reproducción con un dedo y luego soltarlo.

Mientras que, de acuerdo con la técnica relacionada, en el momento de la entrada táctil en un botón programable (en adelante, un botón), se ejecuta instantáneamente una función correspondiente al botón. En este caso, no es conveniente que el usuario establezca un tiempo para ejecutar la función correspondiente al botón.

- 20 De acuerdo con la técnica relacionada, un botón para capturar una imagen en una aplicación de cámara tiene una función de temporizador. Sin embargo, el botón proporciona una función de temporizador solo para tiempos predeterminados (por ejemplo, 2 segundos y 10 segundos) y la función del temporizador se configura a través de un menú separado.
- Por ejemplo, la técnica relacionada proporciona una función de reserva para reservar un tiempo para ejecutar una 25 función correspondiente a un botón, pero requiere muchas etapas para cargar un menú para configurar la función de reserva, establecer una hora para la función de reserva, ingresando el botón, y similares.

Por consiguiente, existe la necesidad de un aparato y un procedimiento para establecer de manera simple y fácil un tiempo para ejecutar una función correspondiente a un botón específico.

La información anterior se presenta como información de antecedentes solo para ayudar con la comprensión de la 30 presente divulgación. No se ha realizado ninguna determinación y no se realiza ninguna afirmación, sobre si cualquiera de lo anterior podría ser aplicable como técnica anterior con relación a la presente divulgación.

El documento WO 2009/158 208 desvela un procedimiento para detectar una entrada en una pantalla táctil. Dependiendo de la duración medida de una entrada, se ejecuta una de una pluralidad de funciones diferentes. El documento US 2012/218 190 también desvela un procedimiento en el que la duración de un evento táctil se usa para 35 seleccionar una función de una pluralidad de funciones diferentes.

### **Sumario**

Los aspectos de la presente divulgación tienen por objeto abordar al menos los problemas y/o desventajas anteriormente mencionados y proporcionar al menos las ventajas descritas posteriormente. Por consiguiente, La presente divulgación es para proporcionar un aparato y un procedimiento para establecer simple y fácilmente un tiempo 40 para ejecutar una función correspondiente a un botón específico sin pasar por varias etapas complicados.

De acuerdo con un aspecto de la presente divulgación, una función de establecer un tiempo para realizar una función proporcionada por una aplicación correspondiente a un botón puede proporcionarse con una entrada de una sola vez (una profundidad) en el botón.

De acuerdo con un aspecto de la presente divulgación, un procedimiento para usar un aparato electrónico (por ejemplo, 45 un terminal portátil) se proporciona en la reivindicación 1.

De acuerdo con otro aspecto de la presente divulgación, se proporciona un aparato para usar un terminal portátil en la reivindicación 7 y un producto de programa de ordenador en la reivindicación 13.

Por consiguiente, una realización de la presente divulgación proporciona el efecto de establecer conveniente y rápidamente un tiempo para realizar una función correspondiente a un botón específico, sin pasar por varias etapas 50 complicadas, proporcionando una función de establecer un tiempo para realizar una función proporcionada por una

2

aplicación correspondiente a un botón puede proporcionarse con una entrada táctil de una sola vez (una profundidad) en el botón.

Otros aspectos, ventajas y características destacadas en la divulgación se harán evidentes para los expertos en la materia a partir de las reivindicaciones adjuntas y de la siguiente descripción detallada, que, tomada en conjunto con 5 los dibujos adjuntos, desvela diversas realizaciones de la presente divulgación.

## **Breve descripción de los dibujos**

Los anteriores y otros aspectos, características y ventajas de ciertas realizaciones de la presente divulgación se harán más evidentes a partir de la siguiente descripción tomada en conjunto con los dibujos adjuntos, en los que:

La figura 1 es un diagrama de bloques esquemático que ilustra un terminal portátil de acuerdo con una realización 10 de la presente divulgación;

La figura 2 es un diagrama de flujo que ilustra un procedimiento de uso de un terminal portátil de acuerdo con una realización de la presente divulgación;

La figura 3A es un diagrama de temporización que ilustra procedimientos de uso de un terminal portátil de acuerdo con una realización de la presente divulgación;

15 La figura 3B es un diagrama de tiempos que ilustra procedimientos de uso de un terminal portátil de acuerdo con una realización de la presente divulgación;

La figura 4 es un diagrama de temporización que ilustra una operación de uso de un terminal portátil de acuerdo con una realización de la presente divulgación; y

La figura 5 es un diagrama de tiempos que ilustra una operación de uso de un terminal portátil de acuerdo con una 20 realización de la presente divulgación.

A través de los dibujos, debe tenerse en cuenta que los números de referencia similares se utilizan para representar los mismos elementos o elementos similares, características y estructuras.

## **Descripción detallada**

La siguiente descripción con referencia a los dibujos adjuntos se proporciona para ayudar a una comprensión detallada 25 de diversas realizaciones de la presente divulgación tal como es definida por las reivindicaciones.

Los términos y palabras usados en la siguiente descripción y reivindicaciones no se limitan a sus significados bibliográficos, sino que, se usan meramente por el inventor para permitir una comprensión clara y consistente de la presente divulgación. Por consiguiente, debería ser evidente para los expertos en la materia que la siguiente descripción de diversas realizaciones de la presente divulgación se proporciona solo con fines ilustrativos y no con el 30 fin de limitar la presente divulgación como se define en las reivindicaciones adjuntas.

Debe entenderse que las formas singulares "un", "una", y "el/la" incluyen referentes plurales a no ser que el contexto claramente indique lo contrario. De esta manera, por ejemplo, la referencia a "un componente superficial" incluye referencia a una o más de dichas superficies.

La figura 1 es un diagrama de bloques esquemático que ilustra un terminal portátil de acuerdo con una realización de 35 la presente divulgación.

Con referencia a la FIG. 1, se supone que el aparato electrónico de acuerdo con la realización de la presente divulgación es un terminal portátil que es fácil de transportar en vista de un peso y un tamaño, pero el aparato electrónico de acuerdo con la realización de la presente divulgación no está limitado al terminal portátil. Un ejemplo de un terminal portátil de acuerdo con una realización de la presente divulgación puede ser un teléfono con función

- 40 convencional, un aparato electrónico (por ejemplo, un teléfono inteligente o una tableta) accionado por Bada, Tizen, series de Windows (por ejemplo, Windows 8), iOS, Android o similar. Adicionalmente, el terminal portátil de acuerdo con una realización de la presente divulgación puede ser un ordenador portátil, una cámara digital o un teléfono con video, un Asistente Digital Personal (PDA), una consola de juegos portátil, un reproductor de MP3, un reproductor multimedia portátil/personal (PMP), un libro electrónico portátil, un ordenador de tableta, una navegación de sistema
- 45 de posicionamiento global (GPS) o similar. En este punto, es obvio para los expertos en la materia que el terminal portátil de acuerdo con una realización de la presente divulgación no está limitado a los aparatos descritos anteriormente.

Como se ilustra en la figura 1, el terminal portátil incluye un controlador 10, una unidad 23 de transmisión/recepción inalámbrica, un procesador 25 de audio, una unidad 27 de entrada de teclas, una memoria 30 y una unidad 50 de 50 visualización.

La unidad 23 de transmisión/recepción inalámbrica incluye una unidad de RF y un módem. La unidad de RF incluye un transmisor de RF que convierte y amplifica la frecuencia de una señal a transmitir y un receptor de RF que realiza una amplificación de bajo ruido con una señal recibida y convierte la frecuencia de la misma. El módem incluye un transmisor que codifica y modula una señal a transmitir y un receptor que demodula y decodifica una señal recibida 55 por la unidad de RF. En este punto, es obvio para los expertos en la materia que un módulo de comunicación de

campo cercano, como un módulo Wi-Fi, puede complementar o sustituir la función de la unidad 23 de transmisión/recepción inalámbrica.

De acuerdo con diversas realizaciones de la presente divulgación, es posible configurar un tiempo de cuenta regresiva correspondiente al tiempo de retención táctil de un usuario con respecto a un botón proporcionado por una aplicación, 5 y dividir el tiempo de cuenta regresiva configurado correspondiente al tiempo de retención táctil con respecto al botón por aplicación de acuerdo con el realización modificada de la presente divulgación, al realizar la cuenta regresiva con respecto al botón durante el tiempo de cuenta regresiva configurado.

Por consiguiente, mediante una unidad de transmisión/recepción inalámbrica 23 de acuerdo con una realización de la presente divulgación, un controlador 10 puede recibir un valor de configuración del tiempo de cuenta regresiva 10 configurado por el tiempo de retención táctil con respecto al botón de la aplicación. Posteriormente, el controlador 10 puede configurar el tiempo de cuenta regresiva correspondiente al tiempo de retención táctil con respecto al botón por el valor de configuración recibido. Como un ejemplo, el controlador 10 puede recibir el valor de configuración de un servidor que almacena la configuración de la aplicación, un perfil de usuario y/o similar.

Por ejemplo, por el valor de configuración recibido, una aplicación A configura un tiempo de cuenta regresiva de 2 15 segundos y 4 segundos para un tiempo de retención táctil de 1 segundo y 2 segundos, respectivamente, mientras que una aplicación B configura un tiempo de cuenta regresiva de 3 segundos y 6 segundos para un tiempo de retención táctil de 1 segundo y 2 segundos, respectivamente. Por consiguiente, el controlador 10 realiza la configuración de modo que el tiempo de cuenta regresiva de 4 segundos se establece si el tiempo de retención táctil con respecto al botón de la aplicación A es de 2 segundos, mientras que el tiempo de cuenta regresiva de 6 segundos se establece si 20 el tiempo de retención táctil con respecto al botón de la aplicación B es de 2 segundos.

El procesador 25 de audio puede configurar un códec y el códec puede incluir un códec de datos y un códec de audio. El códec de datos procesa paquetes de datos y el códec de audio procesa una señal de audio, como archivos de sonido y multimedia. El procesador 25 de audio convierte una señal de audio digital recibida del módem con el códec de audio y reproduce la señal de audio convertida y convierte una señal de audio analógica generada desde el 25 micrófono a través del códec de audio en una señal de audio digital y transmite la señal de audio convertida al módem.

El códec puede proporcionarse por separado o incluirse en el controlador 10.

De acuerdo con diversas realizaciones de la presente divulgación, el controlador 10 puede realizar el control del procesador 25 de audio de modo que un tiempo de cuenta regresiva configurado correspondiente a un tiempo de retención táctil del botón sea informado al usuario con información de sonido. Por ejemplo, el controlador 10 puede 30 controlar el procesador 25 de audio para proporcionar una indicación de audio del tiempo de cuenta regresiva.

Como un ejemplo, si el terminal portátil está configurado de manera tal que el tiempo de cuenta regresiva de 2 segundos y 4 segundos con respecto al botón se configura con respecto a los tiempos de retención táctil de 1 segundo y 2 segundos, respectivamente y el usuario toca el botón durante 2 segundos, en total, y si el usuario toca el botón durante 1 segundo, entonces el controlador informa que el tiempo de cuenta regresiva está configurado para ser de 2

35 segundos. Sin embargo, si el usuario toca el botón durante 2 segundos, el controlador informa que el tiempo de cuenta regresiva está configurado en 4 segundos para que el usuario sea informado 2 veces por el tiempo de retención táctil de 2 segundos.

Una unidad 27 de entrada de teclas puede incluir teclas requeridas para ingresar figuras e información de caracteres, teclas de función requeridas para configurar varias funciones, una almohadilla táctil o similar. La unidad 27 de entrada

- 40 de teclas puede incluir al menos una tecla de software (por ejemplo, al menos un botón que se muestra en la pantalla táctil) o al menos una tecla de hardware (por ejemplo, un botón de control de volumen, un botón de inicio, un botón de menú, un botón hacia atrás, etc.). Si una unidad 50 de visualización se realiza en un esquema de pantalla táctil, la unidad 27 de entrada de teclas puede incluir teclas mínimas predeterminadas, y la unidad 50 de visualización sustituye parcialmente la función de entrada de teclas de la unidad 27 de entrada de teclas. Por ejemplo, la unidad 50 de
- 45 visualización puede configurarse como una pantalla táctil a través de la cual un usuario puede ingresar comandos o presionar de otro modo los botones que se muestran en la unidad 50 de visualización.

De acuerdo con diversas realizaciones de la presente divulgación, el usuario puede usar la unidad 27 de entrada de teclas para activar o desactivar la función de temporizador con respecto al botón. De acuerdo con diversas realizaciones de la presente divulgación, si el usuario mantiene una entrada en el botón (por ejemplo, un toque de 50 tecla de software o una pulsación de tecla de hardware durante un tiempo predeterminado o más (por ejemplo, tiempo t-ésimo ilustrado en la figura 3A o más), se proporciona una función de activación de una función de temporizador en el botón, pero la función de temporizador se puede activar/desactivar con una tecla predeterminada utilizando la unidad 27 de entrada de teclas o la pantalla táctil de la unidad 50 de visualización, si es necesario.

La memoria 30 puede configurarse con una memoria de programa o memorias de datos. La memoria del programa 55 almacena programas para controlar las operaciones generales del terminal portátil. La memoria 30 puede incluir además una memoria externa tal como Compact Flash (CF), Secure Digital (SD), Micro Secure Digital (Micro-SD), Mini Secure Digital (Mini-SD), Extreme Digital (xD), Memory Stick, o similares. Además, la memoria 30 puede incluir un disco tal como una unidad de disco duro (HDD), un disco de estado sólido (SSD) o similar.

La memoria 30 según la realización de la presente divulgación puede almacenar un valor de configuración en un tiempo de cuenta regresiva configurado correspondiente a un tiempo de retención táctil con respecto al botón. Además, la memoria 30 según una realización de la presente divulgación puede almacenar un valor de configuración mencionado en la descripción con respecto a la unidad de transmisión/recepción inalámbrica 23. El controlador 10 5 puede realizar una cuenta regresiva configurando un tiempo de cuenta regresiva que se refiere a los valores de configuración.

La unidad 50 de visualización puede configurarse con pantalla de cristal líquido (LCD) o diodos emisores de luz orgánicos (OLED, tales como un OLED de matriz pasiva (PMOLED) o un OLED de matriz activa (AMOLED), o similares. La unidad 50 de visualización puede emitir varios tipos de información de visualización. La unidad 50 de 10 visualización puede incluir una pantalla táctil capacitiva o resistiva, y el usuario puede utilizar la unidad 50 de visualización individualmente, o utilizar la unidad 50 de visualización y una unidad 40 de entrada de teclas en combinación para operar un terminal portátil (por ejemplo, tocar un botón). Adicionalmente, la unidad 50 de visualización puede incluir un digitalizador con la pantalla táctil.

De acuerdo con diversas realizaciones de la presente divulgación, el toque en el botón se puede realizar con una parte 15 del cuerpo del usuario (por ejemplo, un dedo) o un aparato de entrada separado (por ejemplo, un lápiz táctil correspondiente a una pantalla táctil o un lápiz correspondiente a un digitalizador).

De acuerdo con diversas realizaciones de la presente divulgación, el controlador 10 puede controlar las operaciones generales del terminal portátil, y puede convertir o controlar la operación del terminal portátil de acuerdo con la entrada del usuario que se ingresa a través de la unidad 27 de entrada de teclas, la unidad 50 de visualización, o similar.

- 20 Además, de acuerdo con diversas realizaciones de la presente divulgación, el controlador 10 controla las operaciones generales relacionadas con las etapas de activar una función de temporizador en el botón si se detecta un toque en un botón predeterminado durante un tiempo predeterminado o más, medir un tiempo de retención táctil en el botón desde un punto cuando se ingresa el toque si la función de temporizador está activada, configurar un tiempo de cuenta regresiva correspondiente al tiempo de espera táctil en el botón, realizar una cuenta regresiva en el tiempo
- 25 predeterminado de cuenta regresiva si el toque en el botón finaliza, y realizar una función correspondiente al botón si se completa la cuenta regresiva. Las operaciones detalladas del controlador 10 de acuerdo con la realización de la presente divulgación se describirán como sigue.

Mientras que, el diagrama de bloques de la figura 1 no ilustra los dispositivos que pueden estar incluidos en el terminal portátil, tal como un módulo Bluetooth, un módulo de cámara, un módulo Wi-Fi, un sensor de aceleración, un sensor 30 de proximidad, un sensor de campo geomagnético, un receptor de difusión multimedia digital (DMB) y similares. Sin embargo, dichos dispositivos que no se ilustran en el dibujo pueden proporcionarse con el terminal portátil de acuerdo con diversas realizaciones de la presente divulgación y pueden realizar las funciones correspondientes.

La figura 2 es un diagrama de flujo que ilustra un procedimiento de uso de un terminal portátil de acuerdo con una realización de la presente divulgación. Las figuras 3A y 3B son diagramas de temporización que ilustran 35 procedimientos de uso de un terminal portátil de acuerdo con una realización de la presente divulgación. La figura 4 es un diagrama de tiempos que ilustra una operación de uso de un terminal portátil de acuerdo con una realización de la presente divulgación. La figura 5 es un diagrama de tiempos que ilustra una operación de uso de un terminal portátil de acuerdo con una realización de la presente divulgación.

Con referencia a las figuras 2, 3A, 3B, 4 y 5, en la operación S201, el controlador 10 determina si se detecta un toque 40 en un botón.

Si el controlador 10 determina que no se detecta un toque en un botón en la operación S201, el controlador 10 realiza una función correspondiente.

Por el contrario, si el controlador 10 determina que se toca un botón en la operación S201, entonces el controlador 10 pasa a la operación S202 en la que el controlador 10 determina si el toque en el botón se detecta durante un tiempo 45 predeterminado o más.

Si el controlador 10 determina que el toque en el botón no se detecta durante un tiempo predeterminado o más en la operación S202, el controlador 10 realiza una función correspondiente.

Por el contrario, si el controlador 10 determina que el toque del botón es durante un tiempo predeterminado o más en la operación S202 (cuando se confirma que se detecta una entrada táctil en un botón determinado durante un tiempo 50 determinado o más), entonces el controlador 10 pasa a la operación S203 en la que el controlador 10 realiza el control para activar una función de temporizador asociada con el botón.

En la técnica relacionada, el usuario puede solicitar realizar la función proporcionada por el botón correspondiente, tocando el botón que se muestra en la unidad 50 de visualización que incluye una pantalla táctil y soltando el toque (por ejemplo, tocar el botón con la mano y soltar el toque). Por el contrario, diversas realizaciones de la presente

55 divulgación proporcionan además una función de temporizador junto con funciones generales de acuerdo con la técnica relacionada como se describe anteriormente.

Con referencia a la figura 3A, en cierto punto de tiempo t0, el usuario puede tocar un botón 300 que se muestra cuando se ejecuta una aplicación determinada o se muestra un menú, y puede tocar el botón 300 durante un tiempo predeterminado t-ésimo o más para solicitar la activación de la función de temporizador con respecto al botón tocado 300. Por ejemplo, de acuerdo con diversas realizaciones de la presente divulgación, si se mantiene un cierto toque en

- 5 el botón 300 durante el tiempo predeterminado t-ésimo o más, el controlador 10 realiza el control de modo que se activa la función del temporizador con respecto al botón 300. En este punto, de acuerdo con diversas realizaciones de la presente divulgación, se puede suponer que un menú es una especie de aplicación y, en consecuencia, el botón se muestra después de ejecutar la aplicación y se muestran uno o más botones. Adicionalmente, de acuerdo con diversas realizaciones de la presente divulgación, el tiempo predeterminado t-ésimo se puede configurar de manera diferente 10 según el tipo de la aplicación, y puede ser cambiado por el usuario.
- 

Mientras que, si las funciones del temporizador con respecto al botón 300 están activadas, el controlador 10 realiza el control de modo que transcurre un tiempo transcurrido desde el punto de tiempo t0 cuando se toca un botón 300 en un punto de tiempo (por ejemplo, un punto de tiempo t3) cuando el toque en el botón 300 termina se mide hasta que el toque termina. Por ejemplo, el controlador 10 según la presente divulgación realiza el control de manera que se 15 mide un tiempo de retención táctil con respecto al botón 300.

- Como se describe abajo, de acuerdo con diversas realizaciones de la presente divulgación, cuando se activa una función de temporizador, se establece un tiempo de cuenta regresiva en proporción con el tiempo de retención con respecto al botón 300, se realiza una cuenta regresiva para el tiempo de cuenta regresiva establecido, y una función correspondiente al botón 300 se realiza cuando se completa la cuenta regresiva.
- 20 Por lo tanto, de acuerdo con diversas realizaciones de la presente divulgación, el controlador 10 controla el tiempo de cuenta regresiva establecido por una duración del tiempo de retención táctil por parte del usuario con respecto al botón 300 que se mostrará en diversas formas de información para que el usuario pueda verificar fácilmente el tiempo de cuenta regresiva que aumenta correspondiente a la retención táctil tiempo con respecto al botón 300.
- Por ejemplo, tal como se ilustra en la figura 3A, si un toque en el botón 300 comienza en un punto de tiempo t0, y se 25 activa una función de temporizador en un punto de tiempo t-ésimo, y un toque en el botón 300 mantiene los puntos de tiempo t1 y t2 hasta un punto de tiempo t3, el controlador 10 muestra el conjunto de tiempo de cuenta regresiva correspondiente a cada uno de los puntos de tiempo t1, t2 y t3 en forma de información de tiempo, como se ilustra en 310, 320 y 330.
- Por consiguiente, cuando los tiempos de duración del toque en el botón 300 son t1, t2, y t3, se establecen tiempos de 30 cuenta regresiva de 1 segundo, 3 segundos y 6 segundos, respectivamente. Por consiguiente, se puede seleccionar un tiempo de cuenta regresiva para configurar. Por ejemplo, si un tiempo de cuenta regresiva con respecto al botón 300 se establece en 3 segundos, el usuario puede mantener pulsado el botón 300 durante un tiempo desde el punto de tiempo t0 hasta el punto de tiempo t2 a través de la información mostrada como se ilustra en 320.
- De acuerdo con diversas realizaciones de la presente divulgación, cuando los tiempos de cuenta regresiva que se 35 establecen correspondientes a la duración del tiempo de retención táctil por el usuario con respecto al botón 300 se muestran para el usuario en diversas formas de información, se pueden usar varios tipos de efectos visuales para mostrar la información de tiempo. Se hace una descripción con referencia a la figura 4 como sigue.

Con referencia a la figura 4, 410a, 420a y 430a son ejemplos de información (por ejemplo, visualización), el usuario de los tiempos de cuenta regresiva que se establecen correspondientes a los casos cuando se toca el botón 300 hasta 40 los puntos de tiempo t1, t2, y t3, respectivamente, en formas de información de tiempo.

Adicionalmente, 410b, 420b y 430b son ejemplos de informar al usuario de los tiempos de cuenta regresiva que se establecen correspondientes a los casos en los que se mantiene presionado el botón 300 hasta los puntos de tiempo t1, t2, y t3, respectivamente, por efectos visuales. Específicamente, los efectos visuales correspondientes a 410b, 420b y 430b corresponden a ejemplos en los que los tiempos de cuenta regresiva se muestran en un área de 45 visualización, excepto el botón 300.

Adicionalmente, 410c, 420c y 430c corresponden a ejemplos de informar al usuario de los tiempos de cuenta regresiva que se establecen correspondientes a los casos en los que se mantiene presionado el botón 400 hasta los puntos de tiempo t1, t2, y t3, respectivamente, por efectos visuales.

- 410c, 420c y 430c corresponden a ejemplos en los que la forma del botón 300 cambia según los tipos de tiempo de 50 cuenta regresiva (por ejemplo, el período de tiempo) que se establecen, a diferencia de 410b, 420b y 430b. Los cambios visuales del botón 400 como en 410c, 420c y 430c pueden ser útiles para informar al usuario los tiempos de cuenta regresiva que se establecen de acuerdo con el tiempo de retención táctil con respecto al botón 400, cuando no existe un área de visualización separada para mostrar el tiempo de cuenta regresiva como se ilustra en 410a a 430a y 410b a 430b.
- 55 Según el efecto visual ilustrado por la figura 4, el usuario puede verificar visualmente fácilmente los tiempos de cuenta regresiva que están configurados para aumentar a medida que el tiempo de retención táctil con respecto al botón 400 se alarga.

En la operación S204, el controlador 10 determina si finaliza un toque en el botón.

Si el controlador 10 determina que el toque del botón no finaliza en la operación S204, entonces el controlador 10 pasa a la operación S203.

Por el contrario, si el controlador 10 determina que el toque en el botón finaliza en la operación S204 (por ejemplo, si 5 se confirma que finaliza el toque de un botón), entonces el controlador 10 pasa a la operación S205 en la cual el controlador 10 controla el tiempo de cuenta regresiva que se establecerá correspondiente al punto de tiempo cuando termina el toque. Por ejemplo, en la operación S205, el controlador 10 puede establecer el tiempo de cuenta regresiva.

Como se ilustra en las etapas anteriores, de acuerdo con diversas realizaciones de la presente divulgación, cuando el tiempo de toque con respecto al botón se alarga, el tiempo de cuenta regresiva que se establece correspondiente a la

10 duración del tiempo de contacto se informa al usuario mediante diversas formas de información. Por consiguiente, cuando el usuario verifica el tiempo de cuenta regresiva que desea configurar, el usuario puede finalizar o liberar (por ejemplo, separar el dedo del botón) el toque sobre el botón 300.

De acuerdo con diversas realizaciones de la presente divulgación, el controlador 10 controla el tiempo de cuenta regresiva que se establece correspondiente al tiempo de retención táctil hasta que finaliza el toque del botón 300 (o 15 se libera).

Tal como se ilustra en la figura 3A, si el usuario suelta el botón 300 en el punto de tiempo t1, se establece el tiempo de cuenta regresiva de 1 segundo, si el usuario suelta el botón 300 en el punto de tiempo t2, se establece el tiempo de cuenta regresiva de 3 segundos, y si el usuario suelta el botón 300 en el punto de tiempo t3, se establece el tiempo de cuenta regresiva de 6 segundos.

- 20 Mientras que, de acuerdo con la realización de la presente divulgación, los tiempos de cuenta regresiva que se configuran de acuerdo con los tiempos de retención táctil con respecto a un botón se clasifican de acuerdo con las aplicaciones para que la función del temporizador se pueda aplicar de manera flexible. Por ejemplo, cada aplicación puede tener su propio tiempo de cuenta regresiva asociado.
- Por lo tanto, establecer tiempos de cuenta regresiva correspondientes a los tiempos de retención táctil (por ejemplo, 25 el tiempo de duración desde un punto de tiempo de ingresar un toque a un punto de tiempo de terminar el toque) con respecto al botón significa clasificar los tiempos de cuenta regresiva que se configuran de acuerdo con el tiempo de retención táctil mediante la aplicación del botón tocado.

Con referencia a la figura 5, se describen diversas realizaciones de la presente divulgación de modo que se supone que t0 es 0 segundos, se supone que t-ésimo es 0,5 segundos, se supone que t1 es 1 segundo, se supone que t2 son 30 2 segundos, y se supone que t3 son 3 segundos.

Si un botón 500 ilustrado en la figura 5 es un botón de una aplicación relacionada con un servicio de mensajería, como un Servicio de mensajes cortos (SMS), un sistema de mensajería multimedia (MMS), iMessage para iOS, GoogleTalk para Android, o similar, se establecen tiempos de cuenta regresiva correspondientes a 1 segundo (t1), 2 segundos (t2) y 3 segundos (t3) se pueden establecer en 1 minuto, 5 minutos y 10 minutos, como se ilustra en 500a a 500c.

35 Por consiguiente, al enviar un mensaje, un usuario puede hacer una reserva para enviar (por ejemplo, o programar el envío) el mensaje después de 1 minuto tocando el botón de envío 500 durante 1 segundo o para enviar el mensaje después de 10 minutos tocando el botón de envío 500 durante 3 segundos.

De manera similar, si un botón 510 ilustrado en la figura 5 es para una aplicación relacionada con un servicio multimedia para reproducir un contenido multimedia como música, el tiempo de retención táctil que se establece 40 correspondiente al tiempo de retención táctil de 1 segundo (t1), 2 segundos (t2) y 3 segundos (t3) se pueden configurar en 30 segundos, 120 segundos y 300 segundos como se ilustra en 510a a 510c.

Por consiguiente, cuando se reproduce un contenido multimedia, el usuario puede hacer una reserva para reproducir (por ejemplo, o programar la reproducción) el contenido multimedia después de 30 segundos tocando el botón de reproducción 510 durante 1 segundo, o reproducir el contenido multimedia después de 120 segundos tocando el botón 45 de reproducción 510 durante 2 segundos.

Finalmente, si un botón 520 ilustrado en la figura 5 es un botón para una aplicación de comunicación para transmitir una llamada a un determinado contacto, los tiempos de cuenta regresiva que se establecen correspondientes al tiempo de retención táctil de 1 segundo (t1), 2 segundos (t2) y 3 segundos (t3) se pueden configurar en 1 hora, 2 horas y 3 horas como se ilustra en 520a a 520c.

50 Por consiguiente, cuando se transmite una llamada a cierto número, un usuario puede hacer una reserva para transmitir (por ejemplo, o programar una transmisión) una llamada después de 2 horas tocando un botón de llamada 520 durante 2 segundos, o para transmitir una llamada después de 3 horas tocando el botón de llamada 520 durante 3 segundos.

En este punto, información (por ejemplo, valores establecidos) en los que los tiempos de cuenta regresiva que se

establecen correspondientes a los tiempos de retención táctil con respecto al botón pueden ser diferentes (diferenciados) pueden almacenarse en la memoria 30 de antemano, o pueden ser recibidos desde una fuente externa por la unidad 23 de transmisión/recepción inalámbrica o un módulo de comunicación de campo cercano, o puede ser proporcionado por el archivo de instalación de una aplicación.

5 En la operación S206, el controlador 10 realiza una cuenta regresiva para el tiempo de cuenta regresiva establecido. Posteriormente, el controlador 10 pasa a la operación S207.

En la operación S207, el controlador 10 determina si se completa la cuenta regresiva.

Si el controlador 10 determina que la cuenta regresiva no se completa en la operación S207, entonces el controlador 10 continúa sondeando para determinar si la cuenta regresiva se ha completado.

10 Por el contrario, si el controlador 10 determina que la cuenta regresiva se completa en la operación S207 (por ejemplo, cuando se completa la cuenta regresiva), el controlador 10 pasa a la operación S208.

En la operación S208, el controlador 10 realiza el control de modo que se realiza una función correspondiente al botón. Por ejemplo, el control 10 controla para realizar una función correspondiente al botón cuando se completa la cuenta regresiva.

- 15 Como se describe con las etapas anteriores, si se establece un tiempo de cuenta regresiva correspondiente a un tiempo de retención táctil con respecto al botón, el controlador 10 realiza una cuenta regresiva para el tiempo de cuenta regresiva establecido, y realiza el control para que se realice una función correspondiente al botón cuando se completa la cuenta regresiva.
- Con referencia a las figuras 3A a 3B, si se suelta un toque después de mantener el toque en el botón 300 hasta el 20 punto de tiempo ilustrado en la figura 3A (por ejemplo, separando el dedo), se establece un tiempo de cuenta regresiva de 6 segundos (T3) y el controlador 10 realiza una cuenta regresiva por un tiempo de cuenta regresiva de 6 segundos.

En este punto, la información correspondiente a la cuenta regresiva para el tiempo de cuenta regresiva establecido puede mostrarse para el usuario. Por ejemplo, como se ilustra en 340, 350 y 360 de la figura 3B, el controlador 10 muestra los procedimientos transcurridos de la cuenta regresiva con información de tiempo de 6 segundos, 3 segundos 25 y 1 segundo, para que el usuario pueda determinar los procedimientos transcurridos de la cuenta regresiva.

Mientras que, el procedimiento de transcurrir de la cuenta regresiva puede mostrarse con información de tiempo como se ilustra en 340, 350 y 360 de la figura 3B, pero el procedimiento de transcurrir de la cuenta regresiva puede mostrarse mediante efectos visuales como se ilustra en 410b a 430b y 410c a 430c de la figura 4.

Por ejemplo, la información de tiempo de 340 en la figura 3B puede ser sustituida con efectos visuales de 430b o 430c, 30 la información de tiempo de 350 puede ser sustituida con efectos visuales de 420b o 420c, y la información de tiempo de 360 puede ser sustituida con efectos visuales de 410b o 410c.

De acuerdo con diversas realizaciones de la presente divulgación, el usuario puede reconocer fácilmente que una función proporcionada por un botón correspondiente se debe realizar al completar la cuenta regresiva al verificar las etapas de procesamiento de la cuenta regresiva con efectos visuales.

- 35 De acuerdo con diversas realizaciones de la presente divulgación descrita anteriormente, una función de establecer un tiempo para realizar una función proporcionada por una aplicación correspondiente a un botón puede proporcionarse con una entrada táctil de una sola vez (una profundidad) en el botón. Adicionalmente, un tiempo para realizar una función correspondiente a un botón específico se puede configurar de manera conveniente y rápida, sin pasar por varias etapas complicadas.
- 40 Se apreciará que varias realizaciones de la presente divulgación de acuerdo con las reivindicaciones y la descripción en la memoria descriptiva se pueden realizar en forma de hardware, software o una combinación de hardware y software.

Cualquier software de este tipo puede almacenarse en un medio de almacenamiento legible por ordenador no transitorio. El medio de almacenamiento legible por ordenador no transitorio almacena uno o más programas (módulos 45 de software), comprendiendo el uno o más programas instrucciones, que cuando son ejecutadas por uno o más procesadores en un dispositivo electrónico, hacen que el dispositivo electrónico realice un procedimiento de la presente divulgación.

Cualquiera de dicho software puede almacenarse en la forma de un almacenamiento volátil o no volátil tal como, por ejemplo, un dispositivo de almacenamiento tal como una memoria de solo lectura (ROM), tanto borrable o reescribible 50 o no o en la forma de memoria tal como, por ejemplo, memoria de acceso aleatorio (RAM), chips de memoria, un dispositivo o circuitos integrados o sobre un medio legible óptica o magnéticamente tal como, por ejemplo, un disco compacto (CD), disco versátil digital (DVD), disco magnético o cinta magnética o similares. Se apreciará que los dispositivos de almacenamiento y medios de almacenamiento son varias realizaciones de almacenamiento legibles por máquina no transitorio que son adecuados para almacenar un programa o programas que comprendan

instrucciones que, cuando se ejecutan, implementan diversas realizaciones de la presente divulgación. Por consiguiente, varias realizaciones proporcionan un programa que comprende código para implementar un aparato o un procedimiento según se reivindica en una cualquiera de las reivindicaciones de la presente memoria descriptiva y un almacenamiento legible por máquina no transitorio que almacene dicho programa.

5 Aunque la presente divulgación se ha mostrado y descrito con referencia a diversas realizaciones de la misma, se entenderá por los expertos en la materia que pueden hacerse diversos cambios en la forma y detalles de la misma sin apartarse del ámbito de la presente divulgación tal como se define por las reivindicaciones adjuntas.

### **REIVINDICACIONES**

1. Un procedimiento de uso de un aparato electrónico, comprendiendo el procedimiento:

activar (S203) una función de temporizador con respecto a un botón (300, 400, 500, 510, 520) si se detecta una entrada por el botón (S202) durante al menos un tiempo predeterminado;

5 medir un tiempo de retención de entrada con respecto al botón desde un punto de tiempo en el que la entrada mediante el botón se inicia cuando se activa la función de temporizador; **caracterizado por**:

representar, en una pantalla (50) del aparato electrónico, un valor de tiempo de cuenta regresiva, aumentando el valor del tiempo de cuenta regresiva correspondientemente a medida que se mantiene la entrada por el 10 botón;

> cuando termina la entrada por el botón, establecer (S205) un tiempo de cuenta regresiva correspondiente al valor del tiempo de cuenta regresiva que se muestra en la pantalla, como un tiempo de cuenta regresiva que se utilizará para realizar una cuenta regresiva;

en respuesta al final de la entrada por el botón, realizar (S206) la cuenta regresiva basada en el tiempo de 15 cuenta regresiva establecido; y realizar (S208) una función correspondiente al botón cuando se completa la cuenta regresiva;

en el que el botón se proporciona por una aplicación y el tiempo de cuenta regresiva se configura de manera diferente según la aplicación.

2. El procedimiento de acuerdo con la reivindicación 1, en el que la visualización del valor del tiempo de cuenta 20 regresiva comprende mostrar el tiempo de cuenta regresiva establecido como información de tiempo.

3. El procedimiento de acuerdo con la reivindicación 1 o 2, en el que la visualización del valor del tiempo de cuenta regresiva comprende mostrar el tiempo de cuenta regresiva establecido con un efecto visual.

4. El procedimiento de acuerdo con la reivindicación 3, en el que el efecto visual comprende al menos uno de un efecto de cambiar visualmente el botón de acuerdo con el tiempo de cuenta regresiva establecido, y un efecto de cambiar 25 visualmente un área de visualización que no sea el botón de acuerdo con el tiempo de cuenta regresiva establecido.

5. El procedimiento de acuerdo con una cualquiera de las reivindicaciones anteriores, en el que la realización (S206) de la cuenta regresiva comprende:

mostrar información de tiempo correspondiente a la realización de la cuenta regresiva.

6. El procedimiento de una cualquiera de las reivindicaciones anteriores, en el que la realización (S206) de la cuenta 30 regresiva comprende:

mostrar un efecto visual correspondiente a la realización de la cuenta regresiva.

7. Un aparato para su uso en un terminal portátil, comprendiendo el aparato:

una unidad (50) de visualización que está provista de una pantalla táctil y que está configurada para mostrar al menos un botón (300, 400, 500, 510, 520) cuando se realiza una aplicación; y

- 35 un controlador (10) que está configurado para realizar el control para activar una función de temporizador con respecto al botón si se detecta un toque en el botón durante al menos un tiempo predeterminado, para medir un tiempo de retención táctil con respecto al botón desde un punto de tiempo en el que se ingresa el toque cuando se activa la función de temporizador,
- **caracterizado porque** el controlador está configurado para mostrar, en la pantalla (50) del aparato electrónico, un 40 valor de tiempo de cuenta regresiva, aumentando el valor del tiempo de cuenta regresiva correspondientemente a medida que se mantiene la entrada por el botón, cuando termina la entrada por el botón, para establecer un tiempo de cuenta regresiva correspondiente al valor del tiempo de cuenta regresiva como un tiempo de cuenta regresiva que se utilizará para realizar una cuenta regresiva, , en respuesta al final de la entrada por el botón, para realizar la cuenta regresiva basada en el tiempo de cuenta regresiva establecido, y para realizar una función 45 correspondiente al botón cuando se completa la cuenta regresiva;
	- en el que el tiempo de cuenta regresiva se establece de manera diferente según la aplicación.

8. El aparato de acuerdo con la reivindicación 7, en el que, al mostrar el valor del tiempo de cuenta regresiva, el controlador (10) está configurado además para realizar el control para mostrar el tiempo de cuenta regresiva establecido como información de tiempo.

50 9. El aparato de acuerdo con la reivindicación 7 u 8, en el que, al mostrar el valor del tiempo de cuenta regresiva, el controlador (10) está configurado además para realizar el control para mostrar el tiempo de cuenta regresiva establecido con un efecto visual.

10. El aparato de acuerdo con la reivindicación 9, en el que el efecto visual comprende al menos uno de un efecto de cambiar visualmente el botón de acuerdo con el tiempo de cuenta regresiva establecido, y un efecto de cambiar

visualmente un área de visualización que no sea el botón de acuerdo con el tiempo de cuenta regresiva establecido.

11. El aparato de acuerdo con una cualquiera de las reivindicaciones anteriores 7 a 10, en el que al realizar la cuenta regresiva, el controlador (10) está configurado además para realizar control para mostrar información de tiempo correspondiente a la realización de la cuenta regresiva.

5 12. El aparato de acuerdo con una cualquiera de las reivindicaciones anteriores 7 a 11, en el que al realizar la cuenta regresiva, el controlador (10) está configurado además para realizar el control para mostrar un efecto visual correspondiente a la realización de la cuenta regresiva.

13. Producto de programa informático que comprende instrucciones informáticas que, cuando se ejecuta en un controlador (10) de un terminal portátil, hace que dicho terminal se comporte de acuerdo con una cualquiera de las 10 reivindicaciones de procedimiento 1 a 6 o como el aparato de acuerdo con una cualquiera de las reivindicaciones 7 a 12.

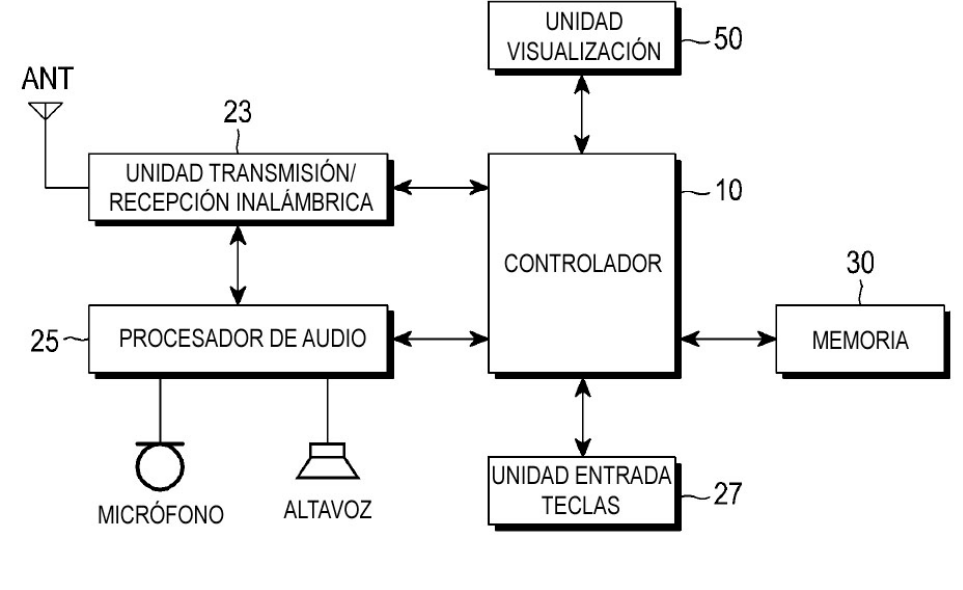

 $FIG.1$ 

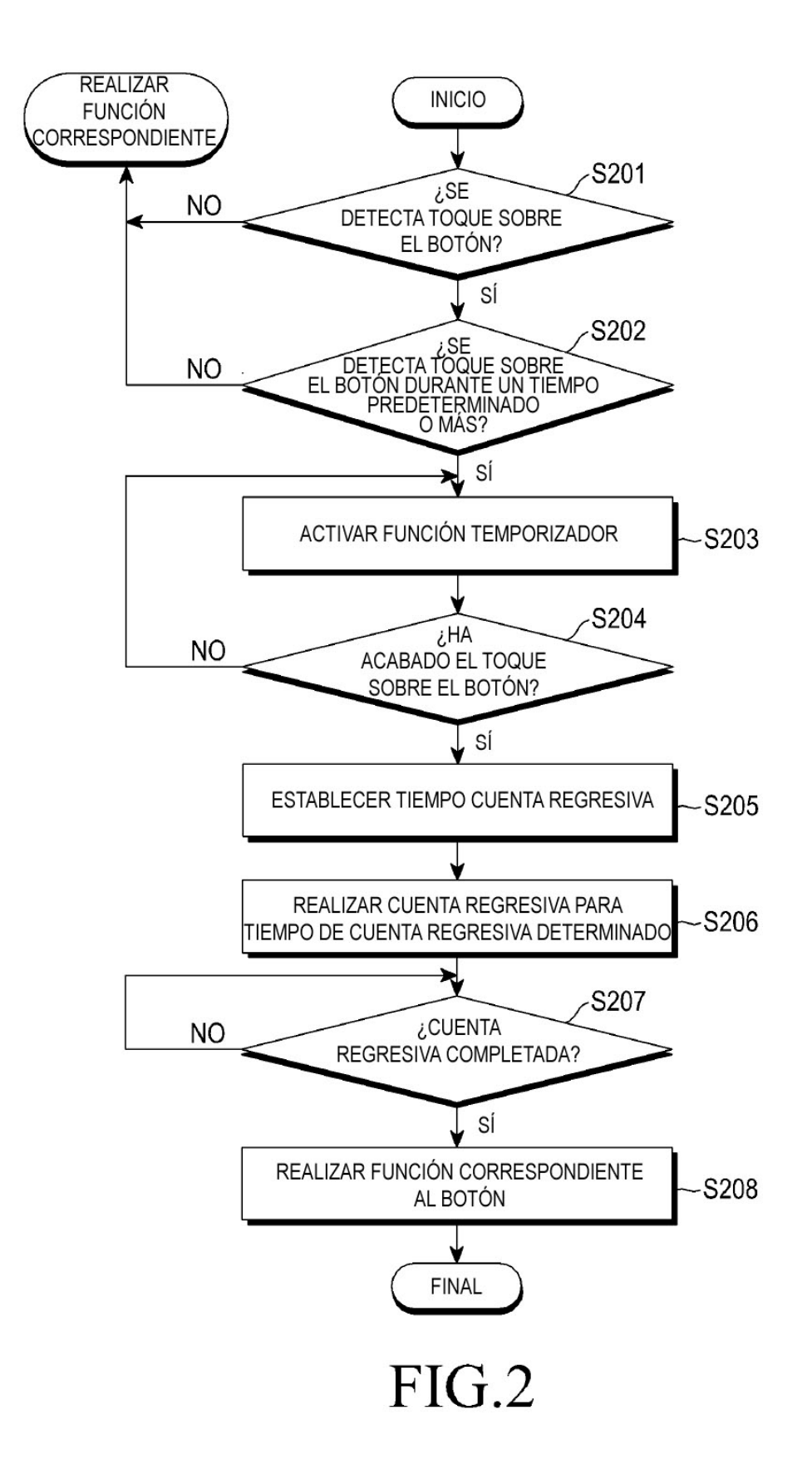

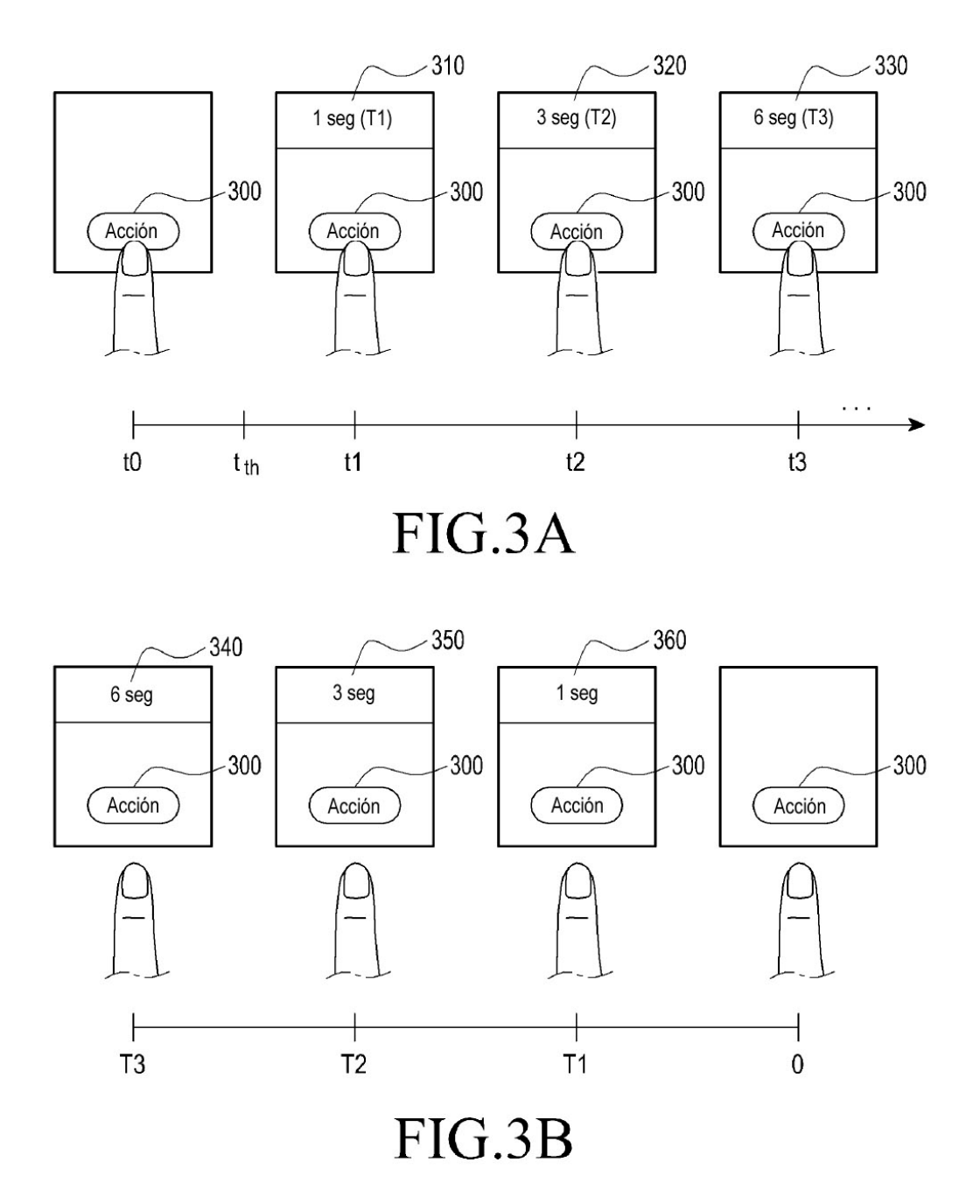

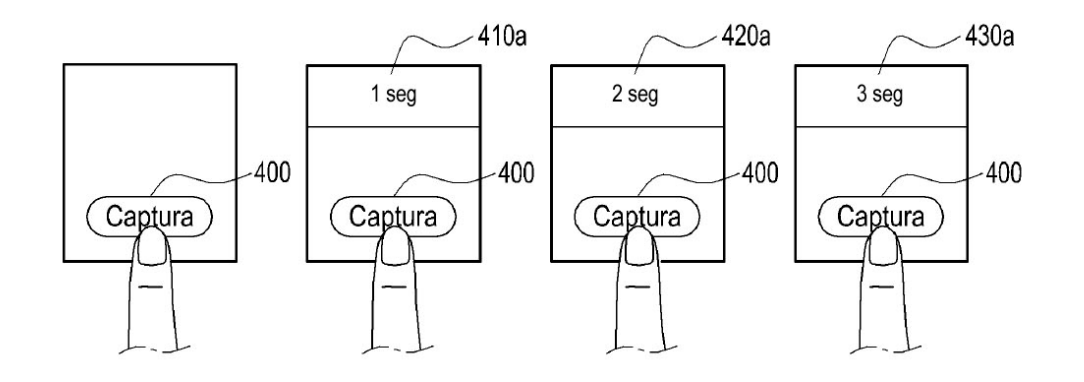

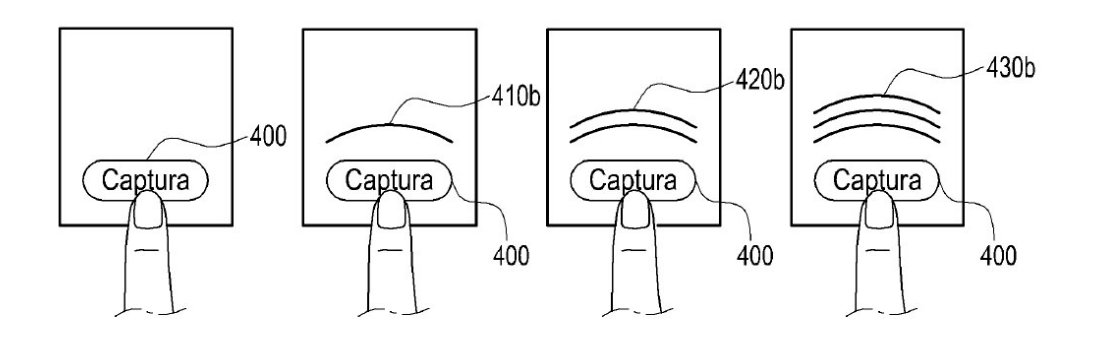

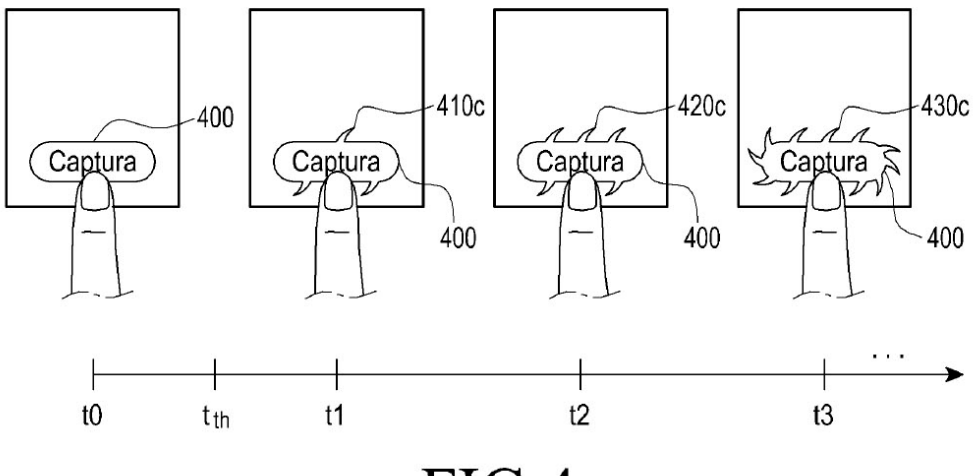

 $FIG.4$ 

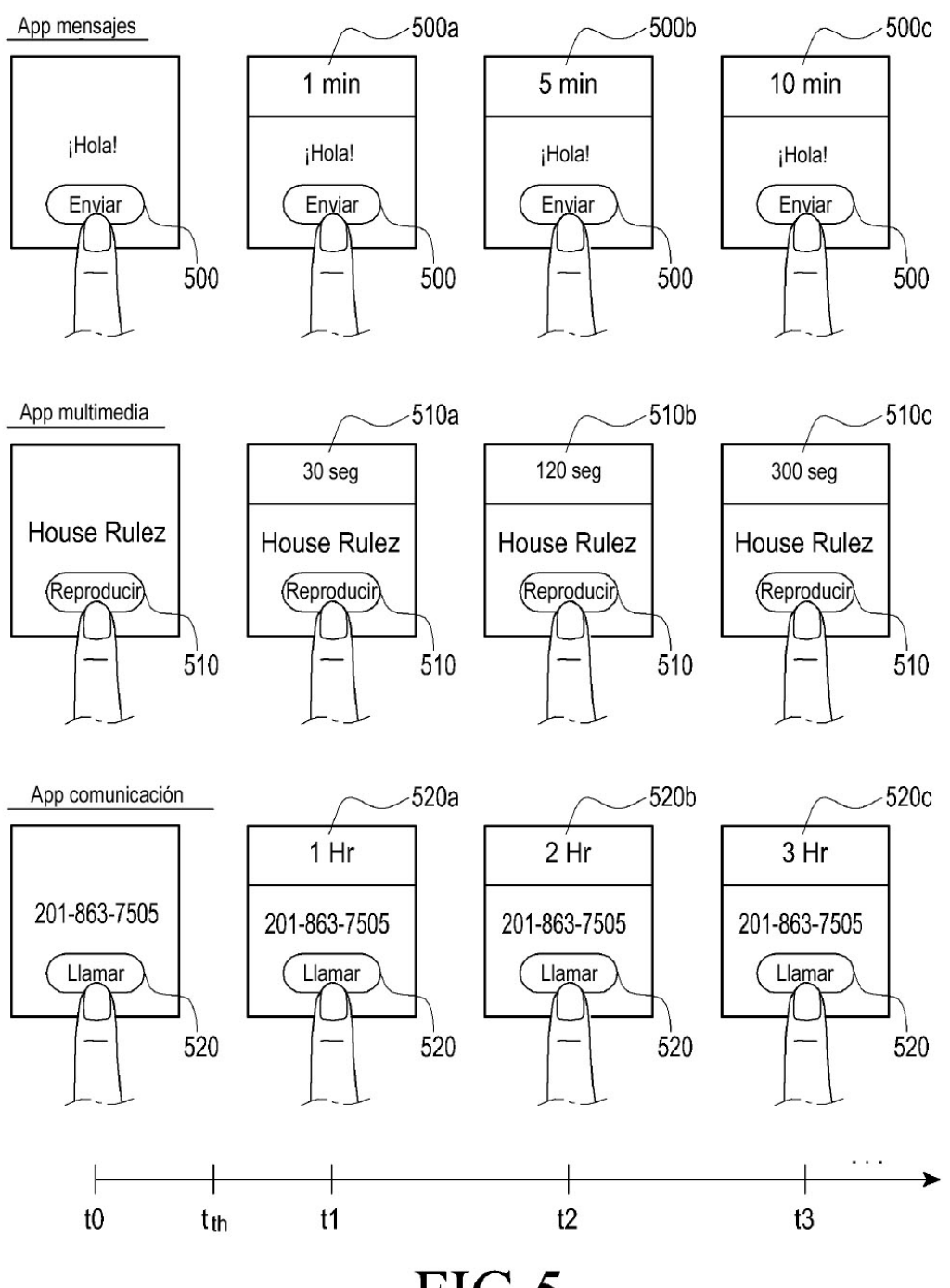

 $FIG.5$